### **Speed Dial**

This feature allows you to create short numbers for your frequently used telephone numbers to make your dialing more convenient. You just need to press one or two digits and the key # instead of the original phone number to make a call.

## **Warm Line**

With this feature enabled, a call will be automatically directed to a specified party without taking any additional action when the phone goes off-hook for a certain time. To use this feature, you need to set warm line numbers first on the web management page.

## **DND (Do Not Disturb)**

With this feature enabled, all the incoming calls will be blocked and the caller will hear the busy tone.

## **Three-way Call**

This feature allows three people to communicate at the same time.

To set up a three-way call, please follow the steps below:

- 1. Press the **FLASH** button to put the first call on hold.
- 2. Dial the destination number.
- 3. Wait for the third party to answer and then press **FLASH** followed by the number 3. Now the three-way call is successfully set up.
- 4. To drop yourself out of the call, simply hang up.
- A three-way call can also be set up during a call with Call Waiting enabled. When hearing the call waiting tone during a call, press **FLASH** followed by the number 3.

*Note: The call will end if the initiator of the three-way call hangs up. However, the call will not end if anyone of the other two parties hangs up. The left two parties remain connected to each other.*

## **TP-LINK®** The Reliable Choice

# Telephony Feature Guide

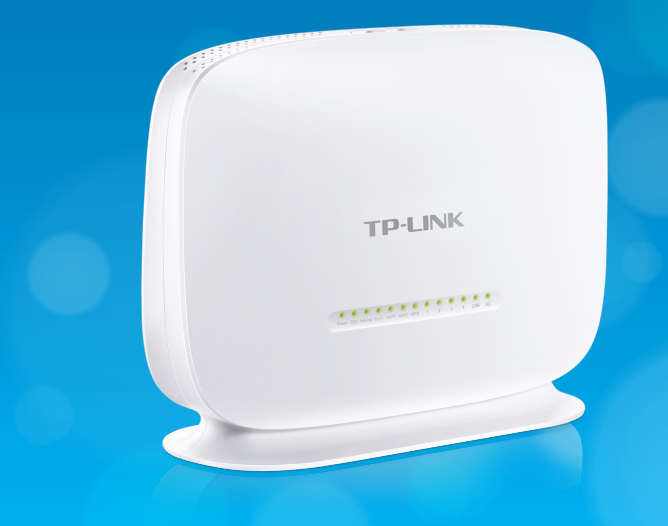

## TD-VG5612 300Mbps Wireless N VoIP VDSL/ADSL Modem Router

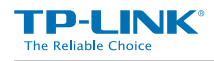

E-mail: info@tp-link.com Website: www.tp-link.com

www.tp-link.com **TP-LINK TECHNOLOGIES CO., LTD.** Specications are subject to change without notice. TP-LINK is a registered trademark of TP-LINK TECHNOLOGIES CO., LTD. Other brands and product names are trademarks of their respective holders. Copyright©2015 TP-LINK TECHNOLOGIES CO., LTD. All rights reserved.

> <u> ALAMINI MUNICIPAL A</u> 7106505724 REV1.0.0

## **Telephone Operation**

TD-VG5612 allows you to configure some frequently used call features using keypads on your telephone. To use this feature, you should first enable Feature Code function on the web management page. For the features mentioned in this table, please refer to **Telephony Features** in this guide.

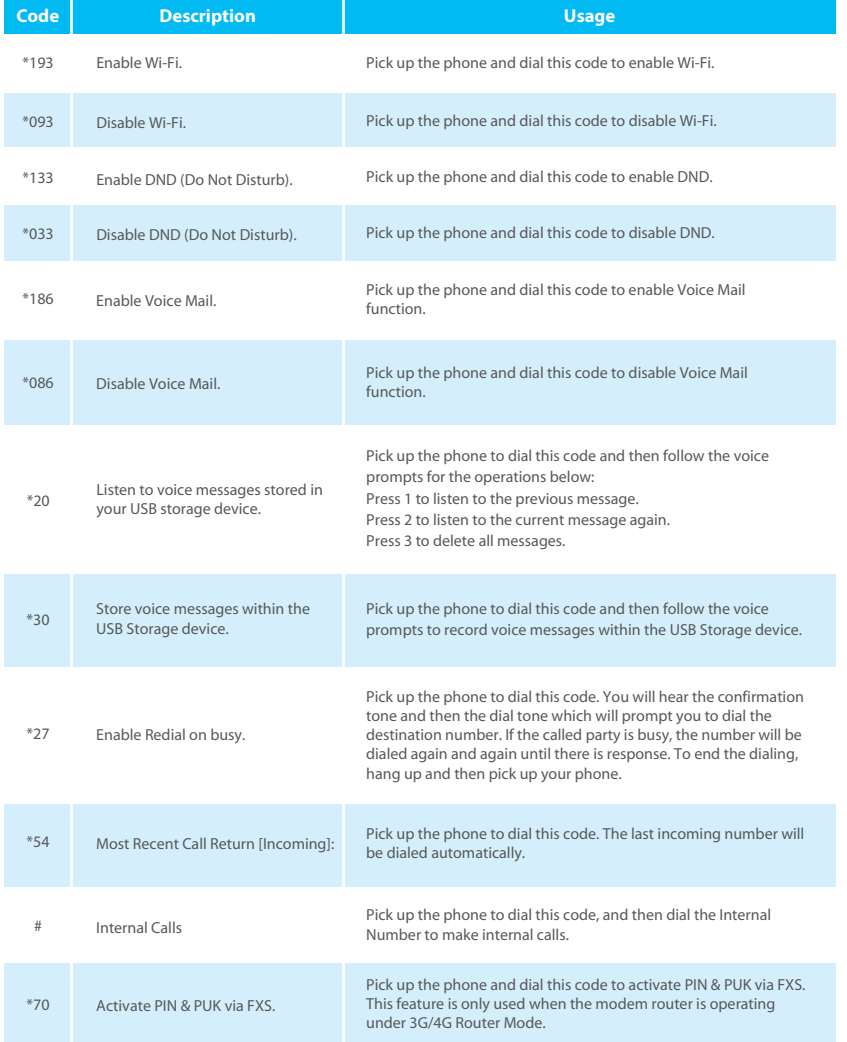

## **Telephony Features**

This section introduces what the following features are used for. For more detailed information, please refer to the User Guide on the resource CD.

## **Call Holding**

This feature allows you to put a call on hold, in which case the call is not ended but no verbal communication is available.

To put a call on hold, press the **FLASH** button. To return to the original call, press the **FLASH** button again.

## **Call Transfer**

This feature allows you to redirect the current call to another phone by using the **FLASH** button and dialing the destination number.

To transfer a call, please follow the steps below:

- 1. Press **FLASH** button to put the current call on hold.
- 2. Dial the destination number.

*Note: if you want to quit the transfer, press the FLASH button again to return to the original call before hearing the ringback tone.* 

3. Hang up when hearing the ringback tone or wait for the newly called party to answer and then hang up. Now the call is successfully transferred.

## **Call Waiting**

With this feature enabled, if a calling party places a call to you while you are busy, you are able to suspend the current call and switch to the new incoming call.

To swith to the new incoming call, press FLASH followed by the number 2. The first call will be automatically put on hold. You can switch between the two calls by pressing **FLASH** followed by the number 2.

## **USB Voice Mail**

With this feature enabled and a USB storage device plugged in, the caller will be prompted to leave a voice message upon the call or when there is no response for a certain time.

### **Call Forwarding**

This feature allows an incoming call to be redirected to a specified party. There are two call forwarding features, including Call Forwarding Unconditionally and Call Forwarding on No Answer.

- With Call Forwarding Unconditionally enabled, no matter whether the called party is engaged or not, the incoming call will be redirected to the specified party.
- With Call Forwarding on No Answer enabled, the incoming call will be redirected to the specified party when there is no response for a certain time.

### **Anonymous Calling**

This feature allows you to make a call without your phone number or ID being displayed on the called party's phone.

#### **Anonymous Call Blocking**

With this feature enabled, all anonymous calls will be blocked.